# IS-IS를 사용하여 기본 MPLS 구성

### 목차

[소개](#page-0-0) [사전 요구 사항](#page-0-1) [요구 사항](#page-0-2) [사용되는 구성 요소](#page-0-3) [배경 이론](#page-1-0) [표기 규칙](#page-1-1) [구성](#page-1-2) [네트워크 다이어그램](#page-2-0) [구성](#page-2-1) [다음을 확인합니다.](#page-4-0) [샘플 출력](#page-5-0) [문제 해결](#page-6-0) [관련 정보](#page-6-1)

### <span id="page-0-0"></span>소개

이 샘플 컨피그레이션은 VPN(Virtual Private Network) 또는 트래픽 엔지니어링 등의 추가 작업을 위해 MPLS(Multiprotocol Label Switching) 네트워크를 설정하는 방법을 보여줍니다(MPLS [지원 페](//www.cisco.com/cisco/web/psa/configure.html?mode=tech&level0=268435750) [이지](//www.cisco.com/cisco/web/psa/configure.html?mode=tech&level0=268435750)의 추가 샘플 컨피그레이션 참조).

### <span id="page-0-1"></span>사전 요구 사항

#### <span id="page-0-2"></span>요구 사항

이 컨피그레이션을 시도하기 전에 다음 전제 조건을 충족하는지 확인하십시오.

- MPLS를 구현하려면 Cisco 2600 이상의 라우터가 필요합니다.
- <u>[Software Advisor](//tools.cisco.com/Support/Fusion/FusionHome.do)</u>를 사용하여 필요한 Cisco IOS with MPLS를 선택합니다(<u>등록된</u> 고객만 해당 ).
- 라우터에서 MPLS를 실행하는 데 필요한 추가 RAM 및 플래시 메모리를 확인합니다. WIC(WAN interface card), WIC-1T 및 WIC-2T를 사용할 수 있습니다.

#### <span id="page-0-3"></span>사용되는 구성 요소

이 문서의 정보는 아래 소프트웨어 및 하드웨어 버전을 기반으로 합니다.

- Cisco 3640, Cisco 3660, Cisco 4500 및 Cisco 2610 라우터
- Cisco IOS® Software 릴리스 12.2(6h)가 모든 라우터에서 실행 중입니다.

이 문서의 정보는 특정 랩 환경의 디바이스를 토대로 작성되었습니다. 이 문서에 사용된 모든 디바 이스는 초기화된(기본) 컨피그레이션으로 시작되었습니다. 라이브 네트워크에서 작업하는 경우, 사 용하기 전에 모든 명령의 잠재적인 영향을 이해해야 합니다.

#### <span id="page-1-0"></span>배경 이론

MPLS 네트워크는 일반적으로 LSR(Label Switch Router)이라는 MPLS 지원 라우터로 구성된 백본 네트워크입니다. 일반적으로 네트워크는 패킷에 레이블을 적용하는 에지 LSR을 가진 코어 LSR으 로 구성됩니다.

MPLS 네트워크의 설정 메커니즘은 다음과 같습니다.

- 서로 다른 LSR의 라우팅 테이블은 IGP(Interior Gateway Protocol)를 사용하여 계산됩니다. MPLS 트래픽 엔지니어링을 구축하려면 OSPF(Open Shortest Path First) 또는 IS-IS(Intermediate System-to-Intermediate System)와 같은 링크 상태 프로토콜이 필요합니다.
- LDP(Label Distribution Protocol)는 경로와 레이블 간의 바인딩을 광고합니다. 이러한 바인딩은 라우팅 테이블에 대해 확인됩니다. LDP를 통해 학습된 경로(접두사/마스크 및 next hop)가 라 우팅 테이블의 IGP를 통해 학습된 경로와 일치하면 LSR의 LFIB(Label Forwarding Information Base)에 항목이 생성됩니다.

LSR은 다음 전달 메커니즘을 사용합니다.

- 에지 LSR이 레이블이 지정되지 않은 패킷을 수신하면 Cisco Express 포워딩 테이블이 확인되 고 필요한 경우 패킷에 레이블이 지정됩니다. 이 LSR을 인그레스 LSR이라고 합니다.
- 코어 LSR의 수신 인터페이스에 레이블이 지정된 패킷이 도착하면 LFIB는 발신 인터페이스와 발신 패킷과 연결될 새 레이블을 제공합니다.
- 마지막 LSR(penultimate hop) 이전의 라우터가 레이블을 팝업하고 레이블 없이 패킷을 전송합 니다. 마지막 홉은 이그레스 LSR이라고 합니다.

다음 다이어그램은 이 네트워크 설정을 보여줍니다.

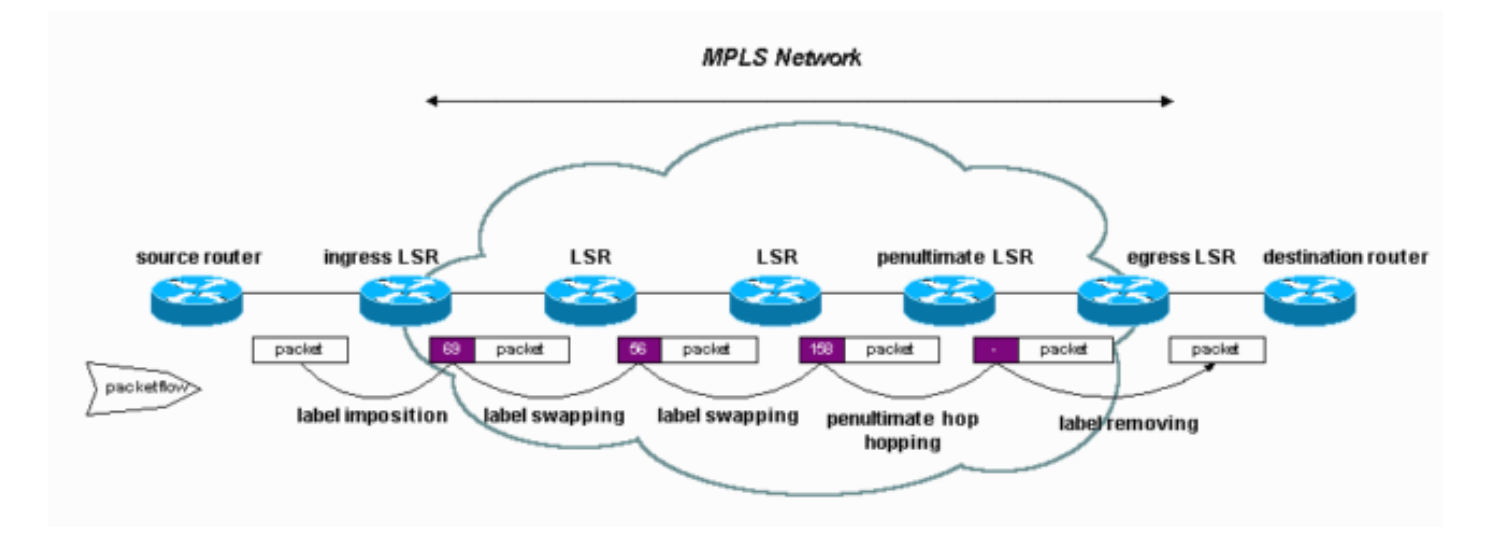

#### <span id="page-1-1"></span>표기 규칙

문서 규칙에 대한 자세한 내용은 [Cisco 기술 팁 표기 규칙을](//www.cisco.com/en/US/tech/tk801/tk36/technologies_tech_note09186a0080121ac5.shtml) 참조하십시오.

### <span id="page-1-2"></span>구성

이 섹션에는 이 문서에서 설명하는 기능을 구성하기 위한 정보가 표시됩니다.

참고: 이 문서에 사용된 명령에 대한 추가 정보를 찾으려면 [명령 조회 도구\(](//tools.cisco.com/Support/CLILookup/cltSearchAction.do)[등록된](//tools.cisco.com/RPF/register/register.do) 고객만 해당)를 사용합니다.

#### <span id="page-2-0"></span>네트워크 다이어그램

이 문서에서는 다음 네트워크 설정을 사용합니다.

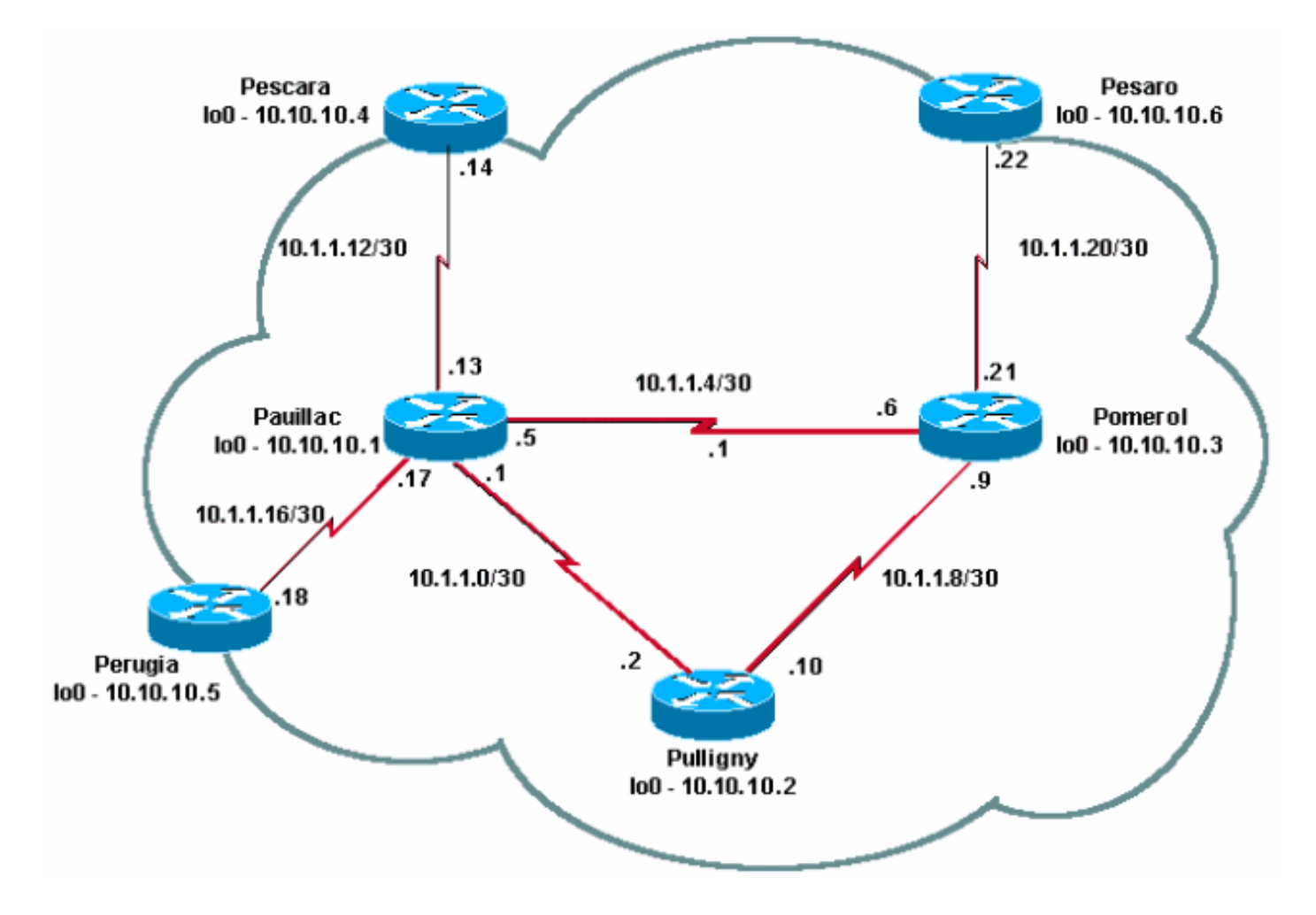

#### <span id="page-2-1"></span>구성

이 문서에서는 다음 구성을 사용합니다.

- [빠른 구성 가이드](#page-2-2)
- 포메롤
- 풀리니
- 포야크

#### <span id="page-2-2"></span>빠른 구성 가이드

MPLS를 구성하려면 다음 단계를 완료합니다.

- 1. 네트워크를 평소와 같이 설정합니다(MPLS는 전달 기반을 설정하기 위해 표준 IP 연결이 필요 합니다).
- 2. 라우팅 프로토콜(OSPF 또는 IS-IS)이 올바르게 작동하는지 확인합니다. 이 명령은 이 섹션의

컨피그레이션에 이탤릭체로 표시됩니다.

- 3. <u>일반 **컨피그레이션 모드**(</u>이 섹션의 컨피그레이션에서 굵게 표시됨)에서 ip cef 명령**을** 사용하 여(사용 가능한 경우 ip cef distributed 명령)을 활성화합니다.
- 일반 컨피그레이션 모드 및 각 인터페이스(이 섹션의 컨피그레이션에 굵게 표시됨)에서 mpls 4. ip 명령(또는 이전 Cisco IOS 소프트웨어 릴리스의 tag-switching ip 명령)을 사용하여 활성화 합니다.참고: LSR에는 주소 마스크가 32비트인 루프백 인터페이스가 있어야 합니다.

```
포메롤
Current configuration:
!
version 12.2
!
hostname Pomerol
!
ip cef
!--- Enables Cisco Express Forwarding globally. !
interface Loopback0 ip address 10.10.10.3
255.255.255.255 ip router isis !--- Assigns an IP
address to interface loopback0 !--- and enables IS-IS
for IP on the interface. ! interface Serial0/0
encapsulation frame-relay ! interface Serial0/0.1 point-
to-point ip address 10.1.1.6 255.255.255.252 ip router
isis tag-switching ip
!--- Enables dynamic Label Switching of !--- IPv4
packets on an interface. frame-relay interface-dlci 301
! interface Serial0/0.2 point-to-point ip address
10.1.1.9 255.255.255.252 ip router isis tag-switching ip
 frame-relay interface-dlci 303
!
interface Serial0/0.3 point-to-point
 ip address 10.1.1.21 255.255.255.252
ip router isis tag-switching ip
 frame-relay interface-dlci 306
!
router isis net 49.0001.0000.0000.0003.00 is-type level-
1 ! ip classless ! end
풀리니
Current configuration:
!
version 12.1
!
hostname Pulligny
!
ip cef
!
interface Loopback0
 ip address 10.10.10.2 255.255.255.255
!
interface Serial0/1
 no ip address
 encapsulation frame-relay
!
interface Serial0/0.1 point-to-point
 ip address 10.1.1.2 255.255.255.252
ip router isis tag-switching ip
 frame-relay interface-dlci 201
!
```

```
interface Serial0/0.2 point-to-point
  ip address 10.1.1.10 255.255.255.252
 ip router isis tag-switching ip
  frame-relay interface-dlci 203
!
router isis redistribute static ip passive-interface
Loopback0 net 49.0001.0000.0000.0002.00 is-type level-1
!--- Enables the IS-IS process on the router, !--- makes
loopback interface passive !--- (does not send IS-IS
packets on interface), !--- and assigns area and system
ID to router. ! ip classless ! end
포야크
Current configuration : 2366 bytes
!
version 12.1
!
hostname pauillac
!
ip cef
!
interface Loopback0
 ip address 10.10.10.1 255.255.255.255
ip router isis ! interface Serial0/0 no ip address
encapsulation frame-relay ! interface Serial0/0.1 point-
to-point ip address 10.1.1.1 255.255.255.252 ip router
isis tag-switching ip
 frame-relay interface-dlci 102
!
interface Serial0/0.2 point-to-point
 ip address 10.1.1.5 255.255.255.252
 ip access-group 150 out
 ip router isis tag-switching ip
 frame-relay interface-dlci 103
!
interface Serial0/0.3 point-to-point
 bandwidth 512
  ip address 10.1.1.13 255.255.255.252
 ip router isis tag-switching ip
 frame-relay interface-dlci 104
!
interface Serial0/0.4 point-to-point
  ip address 10.1.1.17 255.255.255.252
 ip router isis tag-switching ip
 frame-relay interface-dlci 105
!
!
router isis net 49.0001.0000.0000.0001.00 is-type level-
1 ! ip classless ! end
```
## <span id="page-4-0"></span>다음을 확인합니다.

이 섹션에서는 컨피그레이션이 제대로 작동하는지 확인하는 데 사용할 수 있는 정보를 제공합니다.

일부 show 명령은 [출력 인터프리터 툴 에서 지원되는데\(](https://www.cisco.com/cgi-bin/Support/OutputInterpreter/home.pl)[등록된 고객만\), 이 툴을 사용하면](//tools.cisco.com/RPF/register/register.do) show 명 령 출력의 분석 결과를 볼 수 있습니다.

- show tag switching tdp 인접 디바이스
- show tag-switching tdp 바인딩
- show tag switching forwarding table
- show tag switching forwarding-table a.b.c.d detail
- traceroute a.b.c.d

전체 명령 목록은 MPLS [명령 참조](//www.cisco.com/en/US/docs/ios/12_1/switch/command/reference/xrdscmd9.html)에 포함되어 [있습니다.](//www.cisco.com/en/US/docs/ios/12_1/switch/command/reference/xrdscmd9.html) 기타 샘플 show 명령은 OSPF를 [사용하](//www.cisco.com/en/US/tech/tk436/tk428/technologies_configuration_example09186a0080093f23.shtml) [여 기본 MPLS 구성에 설명되어 있습니다](//www.cisco.com/en/US/tech/tk436/tk428/technologies_configuration_example09186a0080093f23.shtml).

#### <span id="page-5-0"></span>샘플 출력

이 출력은 LDP에 중점을 둡니다. IOS에서 현재 구현된 LDP는 일부 Cisco 독점 확장을 포함하는 TDP(Tag Distribution Protocol)이지만, 레이블 배포를 위한 IETF 공식 프로토콜인 LDP와 함께 사용 됩니다. TDP는 향후 LDP로 대체될 예정입니다.

TDP의 상태를 확인하기 위해 show tag-switching tdp \* 명령을 사용할 수 있습니다. show tagswitching tdp neighbor 명령으로 네이버를 볼 수 있습니다.

Pulligny# **show tag-switching tdp discovery** Local TDP Identifier: 10.10.10.2:0 TDP Discovery Sources: Interfaces: Serial0/0.1: xmit/recv TDP Id: 10.10.10.1:0 Serial0/0.2: xmit/recv TDP Id: 10.10.10.3:0 *!--- Ensure you are able to ping this IP address !--- If not, check whether a route exists in the routing table*

#### Pulligny# **show tag-switching tdp neighbor**

Peer TDP Ident: 10.10.10.1:0; Local TDP Ident 10.10.10.2:0 TCP connection: 10.10.10.1.711 - 10.10.10.2.11001 State: Oper; PIEs sent/rcvd: 27907/27925; ; Downstream Up time: 2w2d TDP discovery sources: Serial0/0.1 Addresses bound to peer TDP Ident: 10.1.1.1 10.1.1.13 10.1.1.17 10.10.10.1 10.1.1.5 10.200.28.89 Peer TDP Ident: 10.10.10.3:0; Local TDP Ident 10.10.10.2:0 TCP connection: 10.10.10.3.11001 - 10.10.10.2.711 State: Oper; PIEs sent/rcvd: 22893/22874; ; Downstream Up time: 1w6d TDP discovery sources: Serial0/0.2 Addresses bound to peer TDP Ident: 10.200.28.91 10.1.1.6 10.1.1.9 10.1.1.21 10.10.10.3

레이블과 경로 간에 설정된 바인딩을 보려면 show tag-switching tdp bindings 명령을 사용할 수 있 습니다.

Pulligny# **show tag-switching tdp bindings** (...) tib entry: 10.10.10.4/32, rev 22 local binding: tag: 21 remote binding: tsr: 10.10.10.1:0, tag: 22 remote binding: tsr: 10.10.10.3:0, tag: 25 tib entry: 10.10.10.6/32, rev 51

 local binding: tag: 23 remote binding: tsr: 10.10.10.3:0, tag: 18 remote binding: tsr: 10.10.10.1:0, tag: 20

LFIB를 구축하는 데 사용되는 바인딩을 확인하려면 show tag-switching forwarding-table 명령을 사 용할 수 있습니다.

Pulligny# **show tag-switching forwarding-table** Local Outgoing Prefix Bytes tag Outgoing Next Hop tag tag or VC or Tunnel Id switched interface 16 Pop tag 10.1.1.4/30 0 Se0/0.2 point2point Pop tag 10.1.1.4/30 0 Se0/0.1 point2point 17 Pop tag 10.1.1.20/30 0 Se0/0.2 point2point 18 Pop tag 10.10.10.3/32 0 Se0/0.2 point2point 19 Pop tag 10.10.10.1/32 0 Se0/0.1 point2point 20 Pop tag 10.1.1.12/30 0 Se0/0.1 point2point 21 Pop tag 10.1.1.16/30 0 Se0/0.1 point2point 22 20 10.10.10.5/32 0 Se0/0.1 point2point 23 22 10.10.10.6/32 0 Se0/0.2 point2point 24 22 10.10.10.4/32 0 Se0/0.1 point2point

show tag-switching forwarding-table 10.10.10.4 detail 명령을 사용하여 지정된 대상의 세부 정보를 볼 수 있습니다.

Pulligny# **show tag-switching forwarding-table 10.10.10.4 detail** Local Outgoing Prefix Bytes tag Outgoing Next Hop tag tag or VC or Tunnel Id switched interface 21 22 10.10.10.4/32 12103 Se0/0.1 point2point MAC/Encaps=4/8, MTU=1500, Tag Stack{22} 30918847 00016000 Per-packet load-sharing

네트워크가 IP TTL 전파를 수행하는 경우 traceroute 명령을 사용하여 홉을 볼 수도 있습니다. mpls [ip ttl propagate](//www.cisco.com/en/US/docs/ios/12_1t/12_1t3/feature/guide/rtr_13t.html#xtocid516027) 명령에 대한 자세한 내용은 [Cisco 라우터](//www.cisco.com/en/US/docs/ios/12_1t/12_1t3/feature/guide/rtr_13t.html#xtocid516027)의 다중 프로토콜 레이블 스위칭을 참조하 십시오.

Pesaro# **traceroute 10.10.10.4**

Type escape sequence to abort. Tracing the route to 10.10.10.4

 1 10.1.1.21 [MPLS: Label 25 Exp 0] 296 msec 256 msec 244 msec 2 10.1.1.5 [MPLS: Label 22 Exp 0] 212 msec 392 msec 352 msec 3 10.1.1.14 436 msec \* 268 msec

주: 실험 필드가 QoS(Quality of Service)에 사용되는 경우 출력에 Exp 0이 나타납니다.

### <span id="page-6-0"></span>문제 해결

 $( \ldots )$ 

현재 이 컨피그레이션에 사용할 수 있는 특정 문제 해결 정보가 없습니다.

#### <span id="page-6-1"></span>관련 정보

- [MPLS 지원 페이지](//www.cisco.com/cisco/web/psa/configure.html?mode=tech&level0=268435750&referring_site=bodynav)
- [MPLS 명령 참조](//www.cisco.com/en/US/docs/ios/12_1/switch/command/reference/xrdscmd9.html?referring_site=bodynav)
- [다중 프로토콜 레이블 스위칭 구성](//www.cisco.com/en/US/docs/ios/12_1/switch/configuration/guide/xcdtagc.html?referring_site=bodynav)
- <u>[OSPF를 사용하여 기본 MPLS 구성](//www.cisco.com/en/US/tech/tk436/tk428/technologies_configuration_example09186a0080093f23.shtml?referring_site=bodynav)</u>
- <u>[기술 지원 및 문서 − Cisco Systems](//www.cisco.com/cisco/web/support/index.html?referring_site=bodynav)</u>